# **Title III/ESOL Monthly Update**

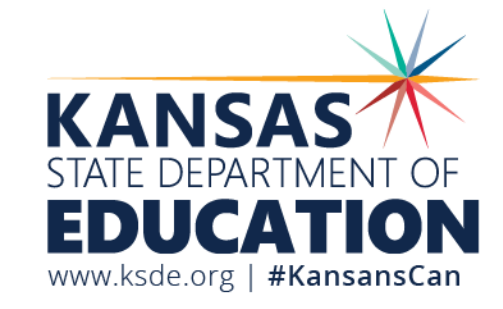

Julie Ewing

January 25, 2022

## **Schedule of Monthly Webinars**

**September 29 (Date change to WEDNESDAY) October 26 November 23 November 30 January 25 February 22 March 22 April 26 May 24**

#### **All webinars will start at 9:00 am** *Zoom link sent to ESOL Listserv day before webinar*

# **Today's Topics**

- KELPA Overview
- Security & Ethics
- Accommodations
- Before KELPA testing begins
- During KELPA testing
- After KELPA testing

#### **KELPA- What's New in 2022**

- *KELPA Rater Training Materials* have been expanded to provide additional training material for operational speaking and writing domain-assessment items.
- For the 2021 administration, KELPA had multiple forms in each grade/grade band and domain. Each grade and domain will have only one form in the 2022 KELPA administration.
- Teacher role in Kite now has access to Rater Training Materials.

#### **KELPA Materials and Resources**

#### Location: [KAP Website](https://ksassessments.org/)

- KELPA Examiner's Manual
- KELPA Scoring Manual
- Kite Student Portal Manual for Test Administrators
- Practice Test Guide for Educators

#### Location: Kite Educator Portal Help Tab

- KELPA training PowerPoint
- Test Administration and Scoring Directions for Writing (All grades)
- Test Administration and Scoring Directions for Speaking (All grades)
- Rater Training Materials
	- KELPA Rater Training Materials for Writing (Grade specific)
	- KELPA Rater Training Materials for Speaking (Grade specific)

#### **KELPA Examiner's Manual**

- Downloadable from the KAP website: [www.ksassessments.org](http://www.ksassessments.org/)
- Resources and Training
	- Manuals
		- KELPA Examiner's Manual

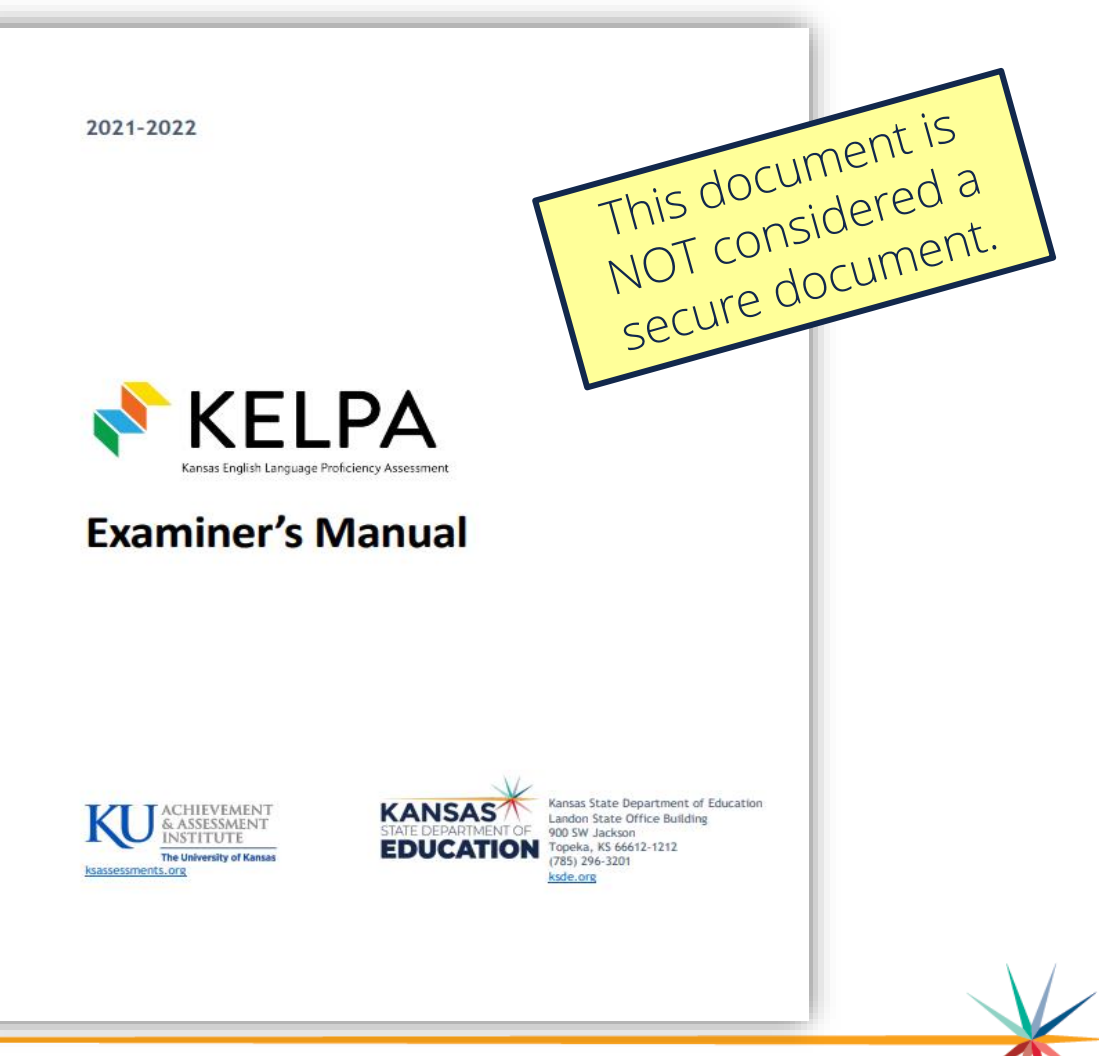

#### **Monitored and Transitional ESOL Students**

- Students on monitored and transitional status do not take the KELPA.
- If you have trouble uploading test records to KIDS for monitored and transitional status students, it is because KSDE will not allow those students to be signed up for the KELPA assessment.

#### **KELPA Domain-Assessments and Item Count**

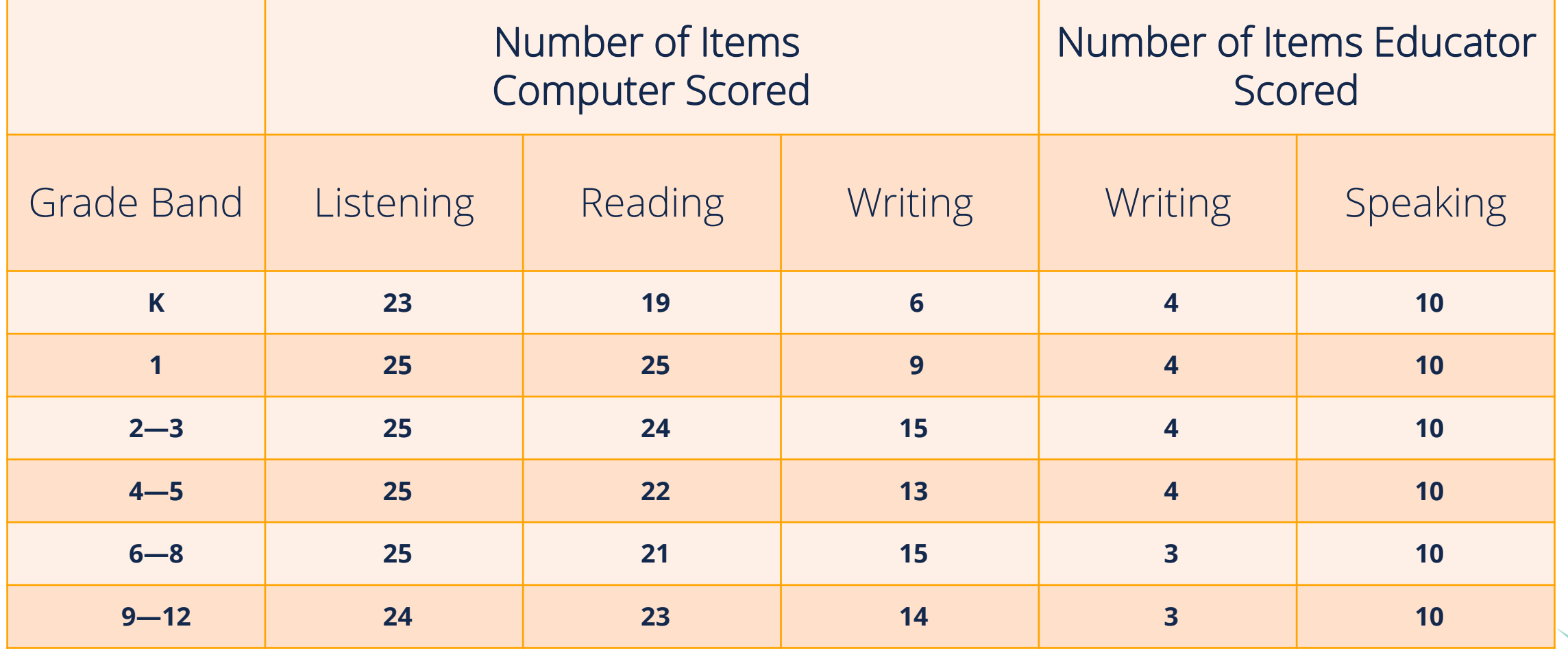

Kansas State Department of Education | www.ksde.org | #KansansCan

## **KELPA Testing and Scoring Windows**

#### Testing Window • January 31, 2022 – March 11, 2022

#### Scoring Window • January 31, 2022 – March 31, 2022

Kansas State Department of Education | www.ksde.org | #KansansCan

# **2022 KELPA: Testing Time**

Each test session takes approximately 45-60 minutes

• Estimated time based on number of test items indicates less time is needed, but to be safe, allocate 45-60 minutes

# **Grade K and Grade 1 Writing**

For some questions, students respond directly on the computer. These questions are machine scored. Other answers are written in a student test booklet and are human scored.

• The test booklets will need to be retrieved from the Help tab prior to testing

The Test Administration and Scoring Directions documents provide further guidance and include the student test booklets.

# **Security & Ethics**

## **Test Proctor Responsibilities**

- Must complete Security & Ethics training and sign agreement
- Follow all test procedures
- Ensure students are taking their own test
- Monitor testing environment
- Report any breach of test security to your building test coordinator

#### **Prohibited Practices**

- In general, unless directly specified by the *KELPA Test Administration and Scoring Directions*, reading any text to students (including isolated words) in a KELPA domainassessment is prohibited. Violations will result in the student being counted as not tested.
- Passages, items, response choices, or labels may *not* be translated into a student's first language or any language.
- Teachers and students may *not* bring pre-generated organizers, journals, logs, or notes into a test session. Students may create notes during a test session but are not required and should not be prompted to do so.

#### **Accommodations**

#### **Accommodations**

- PNP must be compete before testing window opens
- Accommodations must be documented on the student's Individualized Education Program (IEP), 504, or Individualized Learning Plan (ILP)
- Spanish translations are not included in KELPA

# **Before KELPA Testing Begins**

#### **KELPA Administration/Scripts**

Location: [KAP Website](https://ksassessments.org/)

• KELPA Examiner's Manual (Listening & Reading)

#### Location: Kite Educator Portal Help Tab

- Test Administration and Scoring Directions for Writing (All grades)
- Test Administration and Scoring Directions for Speaking (All grades)

#### **Kite Suite**

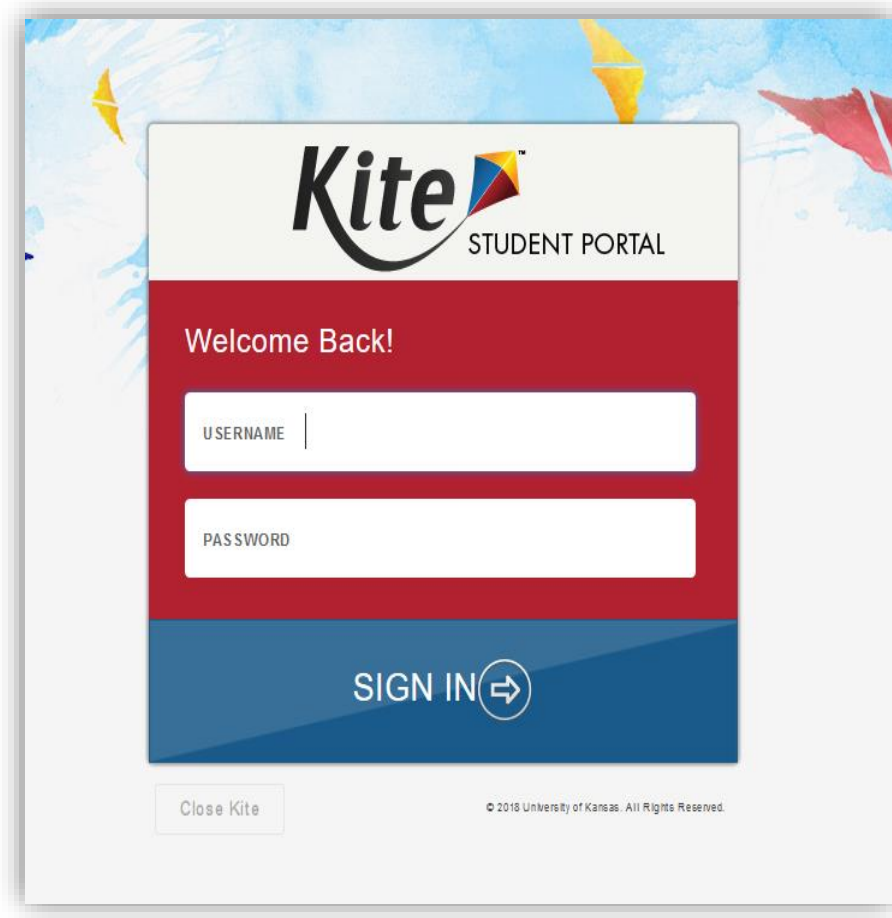

#### Student Portal **Educator Portal**

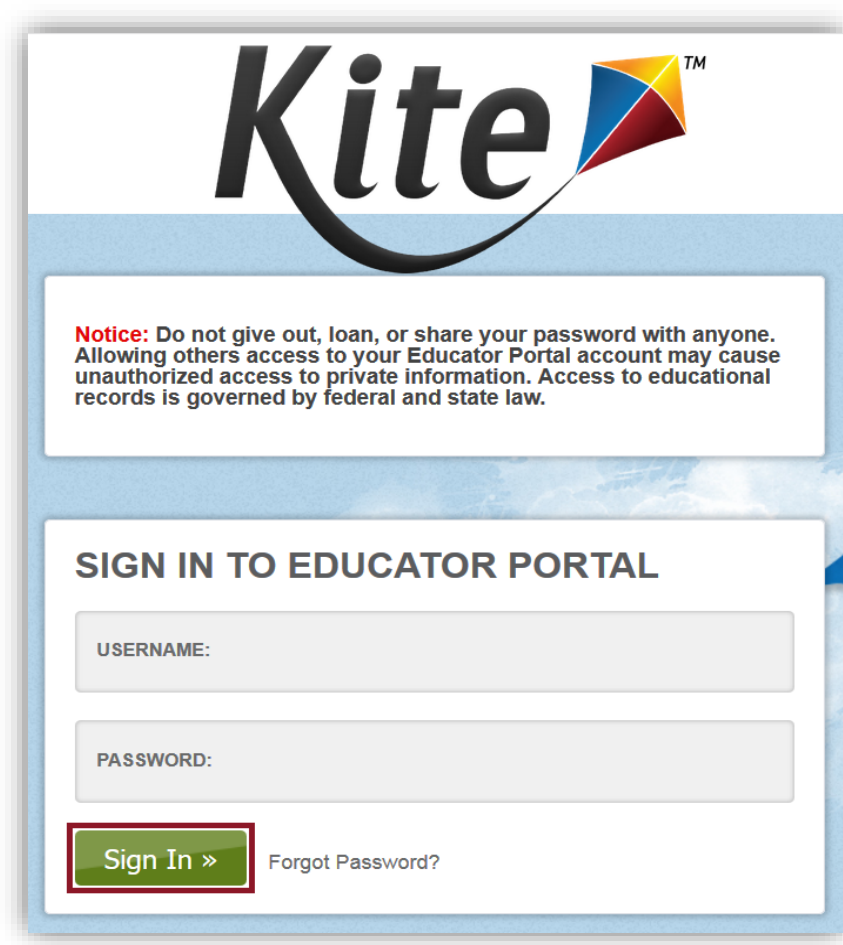

Kansas State Department of Education | www.ksde.org | #KansansCan

#### **Kite Educator Portal**

Any educator who is responsible for KELPA administration and scoring must have an Educator Portal account.

- This account must be tied to KELPA.
- This account must be established prior to sending in your TEST records.

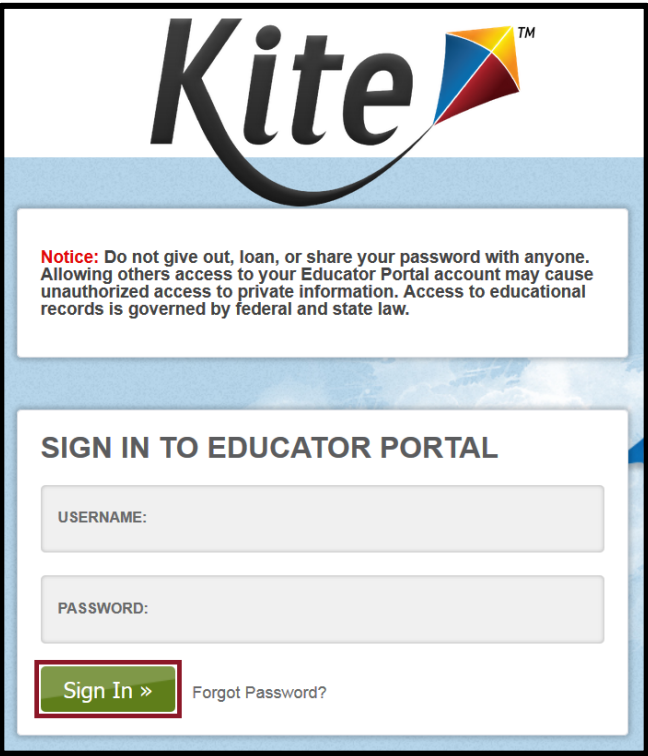

Kansas State Department of Education | www.ksde.org | #KansansCan

#### **Submit TEST records**

#### Submit TEST records to KIDS. • Include Scorer ID and name in the proctor fields.

#### KIDS helpdesk: [KIDS@ksde.org](mailto:KIDS@ksde.org) 785-296-7935

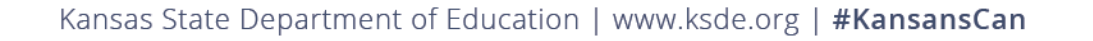

#### **Kite Service Desk**

If you have any questions or need assistance regarding technology, please contact the Kite Service Desk.

To report item issues, please contact the Kite Service Desk. Follow procedures outlined in Test Security and Ethics training.

Kite Service Desk: [kap-support@ku.edu](mailto:kap_support@ku.edu) |855-277-9752 | Live Chat

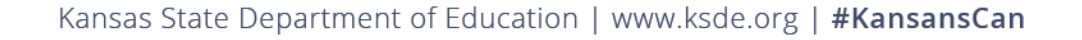

## **Personally Identifiable Information**

Do not send any Personally Identifiable Information (PII) for a student via email. This is a federal violation of the Family Education Rights and Privacy Act (FERPA). PII includes such information as a student's name, building name, or district name.

Do send the student ID number, the KELPA domain test the students are taking (reading, writing, listening, speaking), the item number and the error or concern you are reporting regarding the test taker.

# **KELPA & Technology Practice Tests**

- $\blacktriangleright$  It is important that students have the opportunity to practice the Kite software and develop a comfort level for using the technology.
- Practice tests are available in three grade bands:
	- Grades K and 1
	- Grade bands 2-3 and 4-5
	- Grade bands 6-8 and 9-12
- Also available are technology-specific practice tests which allow students the opportunity to become familiar with the Kite software.

#### **Kite Practice Test Guide for Educators**

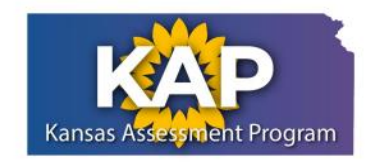

**PRACTICE TEST GUIDE FOR EDUCATORS** 2021-22

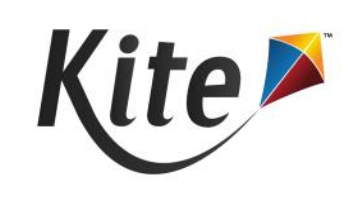

- Download from the KAP website: [www.ksassessments.org](http://www.ksassessments.org/)
- Resources and Training
	- Technology Resources
		- [Practice Test Guide for Educators](https://ksassessments.org/sites/default/files/documents/Practice_Test_Guide_for_Educators.pdf)

Kansas State Department of Education | www.ksde.org | #KansansCan

## **View Rater Training Materials**

Log into Kite Educator Portal

- KELPA
	- Help Tab

Because the documents contain scoring information, the Rater Training Materials are secure documents. These must be returned to the District/Building test Coordinator, accounted for, and securely destroyed after use.

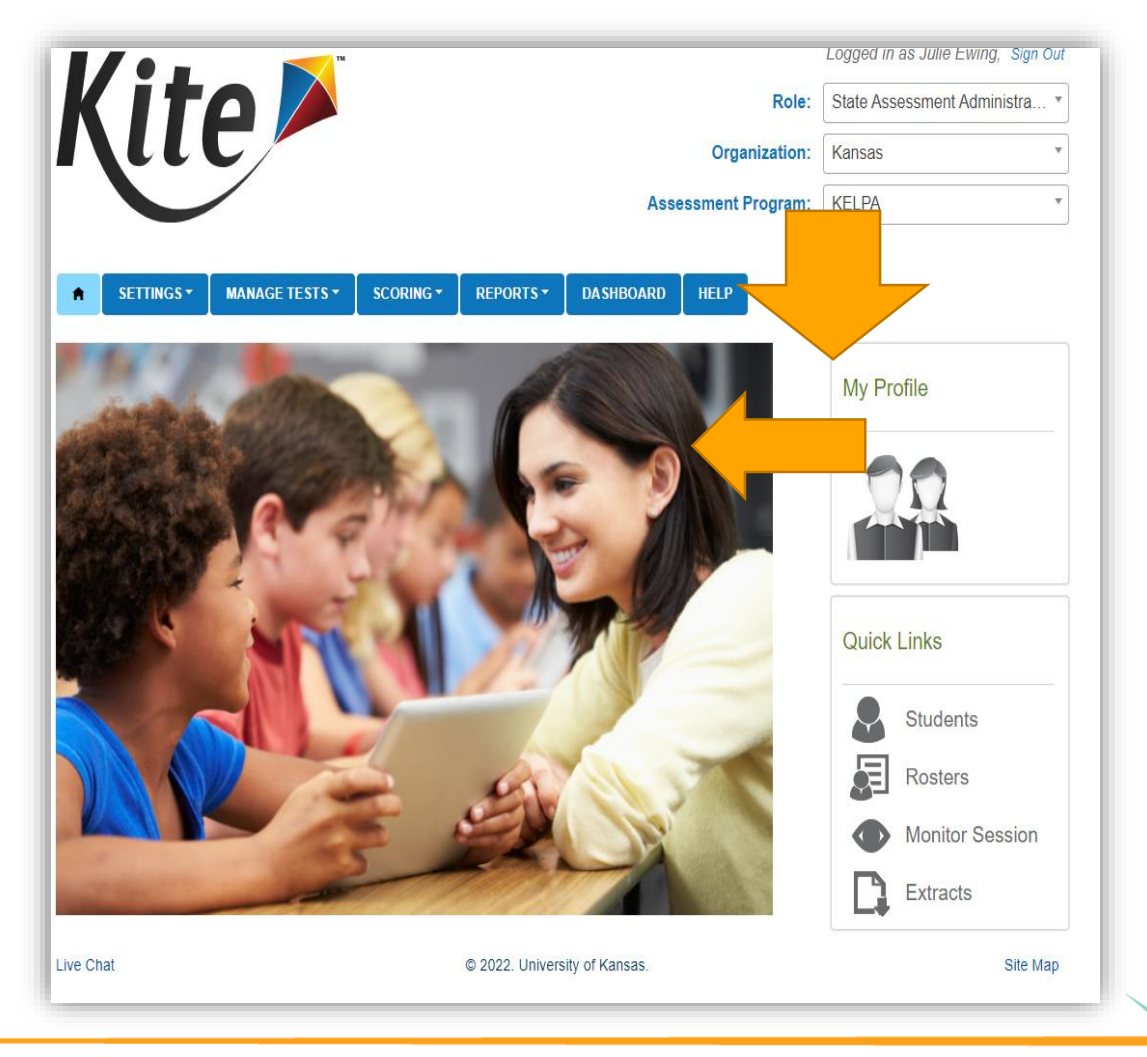

Kansas State Department of Education | www.ksde.org | #KansansCan

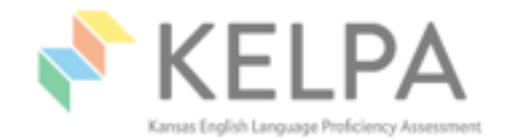

#### **Using the Rater Training Materials**

These materials can be used for group or individual training. We recommend approaching training in this order:

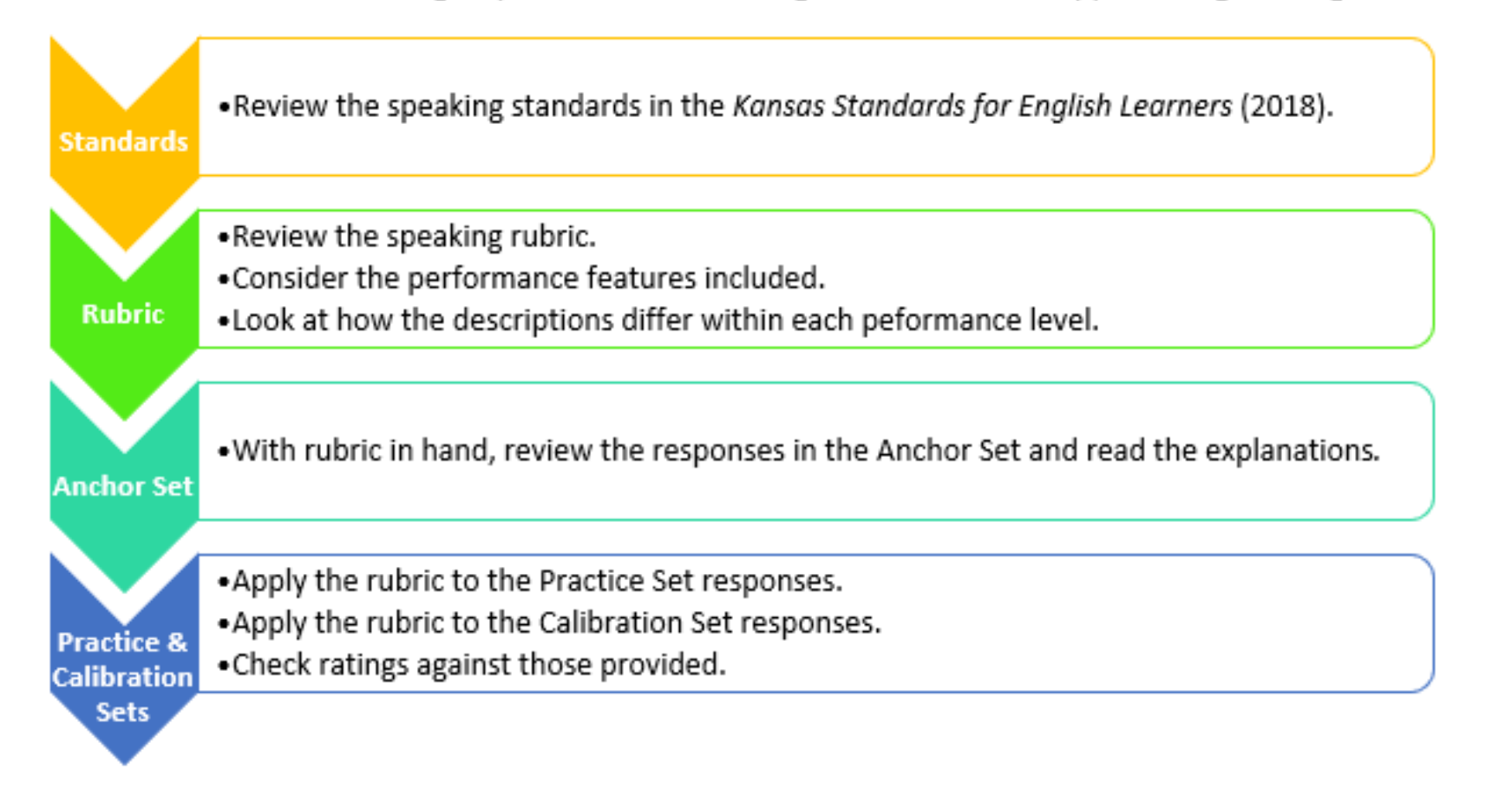

# **During KELPA Testing**

#### **Usernames and Passwords**

- Students must have a username and password to access the KELPA test.
- Usernames and passwords are the same for all tests, including KELPA, and are available within Educator Portal:
	- REPORTS>DATA EXTRACT>Student Login Usernames/Password

# **Daily Access Codes**

- Daily Access Codes are found in Kite Educator Portal at MANAGE TESTS > TEST COORDINATION > View Daily Access Codes.
- Daily Access Codes can be retrieved from Educator Portal beginning at 2:30 p.m. the day before testing day and the entire day of testing. Monday's DAC will not be available until Sunday at 2:30 p.m.
- See the [Kite Educator Portal Manual for Test Coordinators](https://ksassessments.org/sites/default/files/documents/Kite_Educator_Portal_Manual_for_Test_Coordinators.pdf) for more information about downloading Daily Access Codes.

## **Room/Lab Preparation**

- Refer to the KELPA Examiner's Manual
- Reminder the use of dictionaries, translation dictionaries, translators, word lists, etc. are NOT allowed on the KELPA test

## **Kite Student Portal**

To begin a test session, tell students to perform the following steps:

- Select the Kite icon. It may take a few seconds to open.
- 2. Enter username and password.
- 3. Select Sign In.
- 4. Select Take Test.
- 5. On the blue bar, select KELPA (if needed).
- 6. Find the appropriate test and select Take Test.
- 7. Enter the Daily Access Code when prompted.

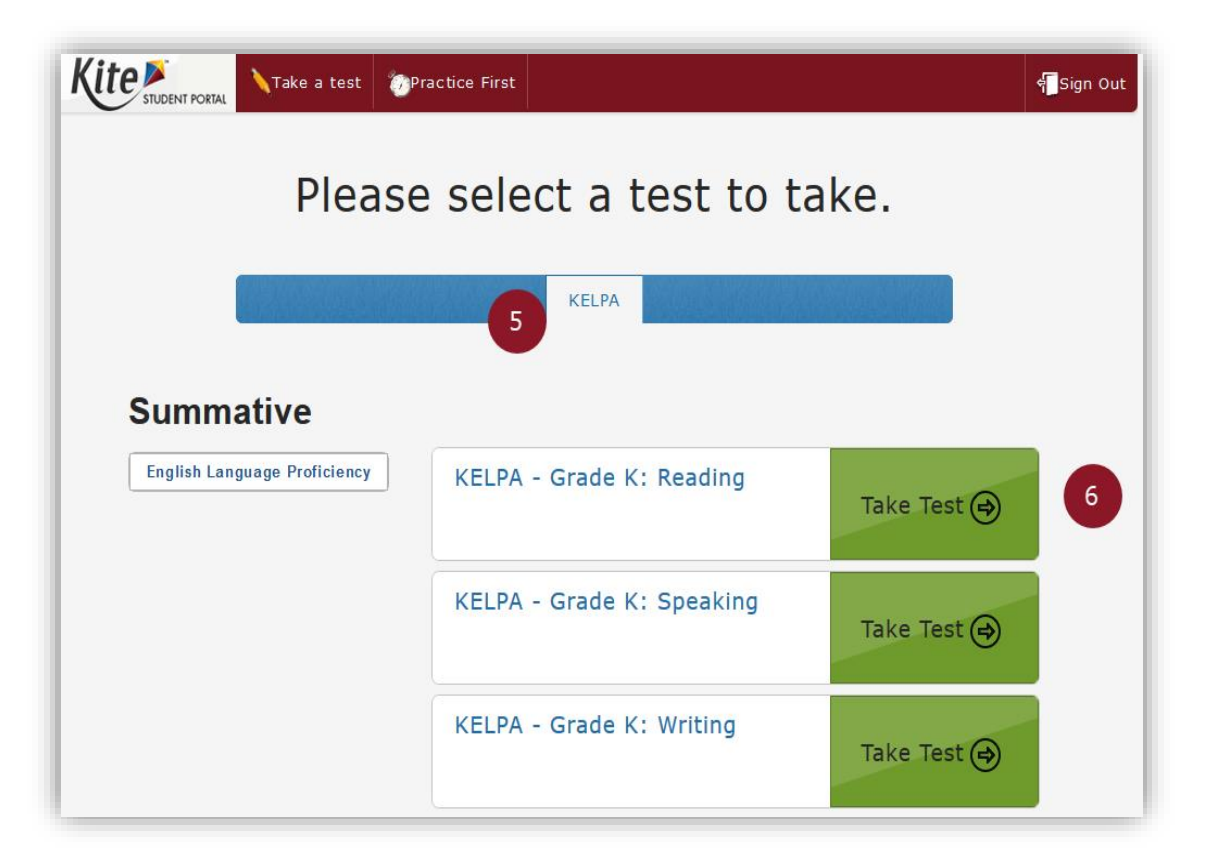

## **Student Portal Navigation Bar**

Answered questions appear on a white background with a blue border and a blue dot below the number.

Flagged questions that are unanswered appear on a white background with a red border and a red flag below the number.

#### **Student Portal End Review Screen**

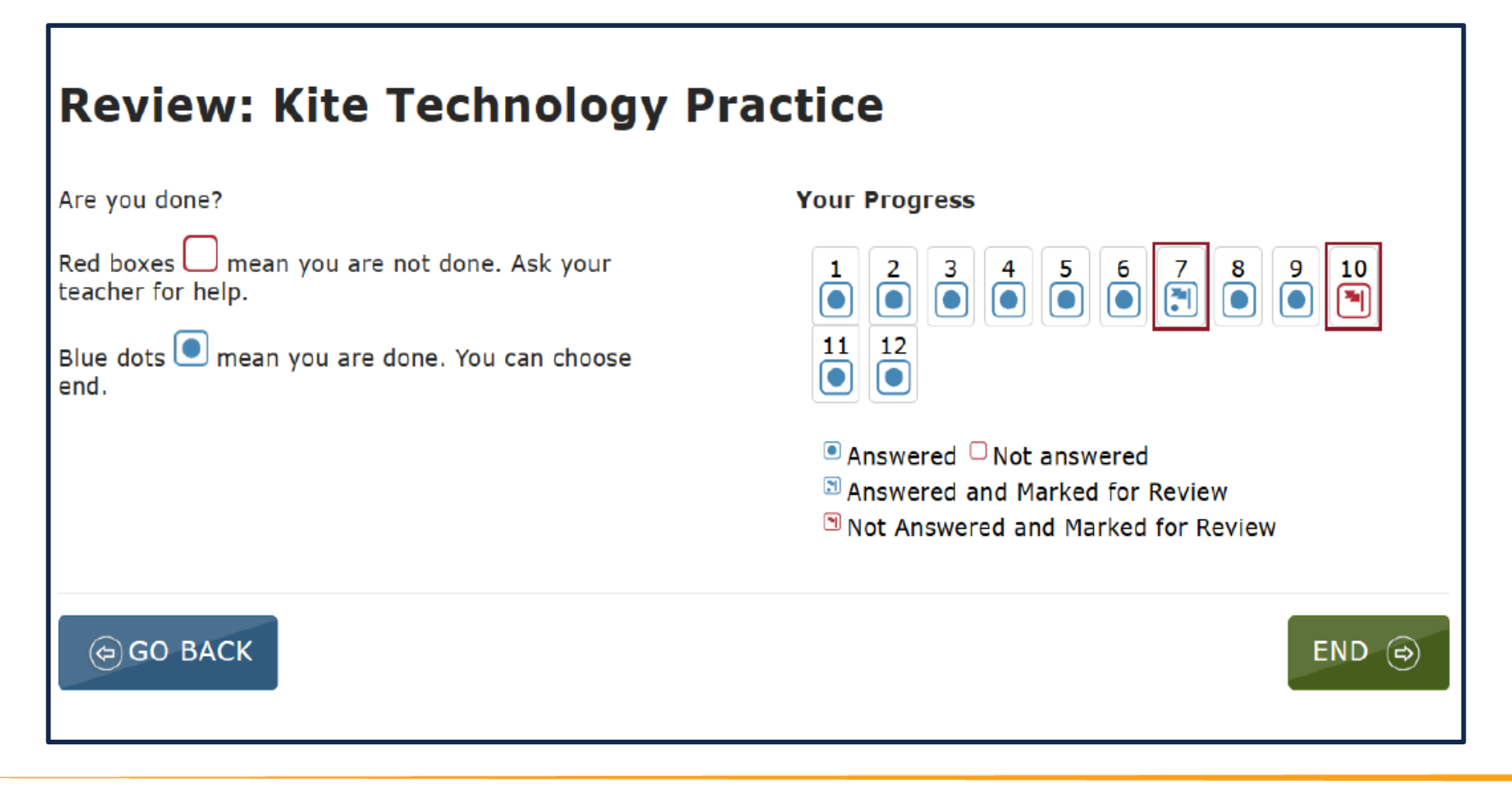

Kansas State Department of Education | www.ksde.org | #KansansCan

## **After KELPA Testing**

# **Hand Scoring Speaking & Writing**

- Educators must complete rater training prior to scoring KELPA items and must have accounts in Kite Educator Portal.
- Educators associated with the student's TEST record will be assigned as the Scorer.
- The window for hand scoring speaking and writing items runs from January 31 – March 31, 2022, closing on March 31.
- Scoring may begin immediately after the window opens. KSDE does *not* recommend waiting to begin scoring until after the KELPA window closes.

#### **Test Administration and Scoring Directions**

- For Speaking, there is one document for all grades.
- For Writing, there are documents for kindergarten, grade 1, and grades 2-12.
- Each document includes:
	- Scripts for test administration
	- Scoring information, scoring rubrics, and scoring codes
- These are test secure documents. Documents must be kept secure throughout testing and shredded after completion of testing/scoring.

#### **Test Administration and Scoring Directions**

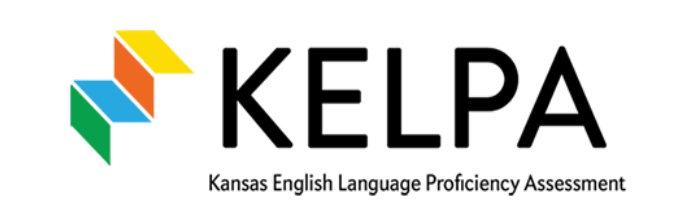

• Test Administration and Scoring Directions are:

- Specific to the domain writing or speaking
- Secure documents

Test Administration and **Scoring Directions** 

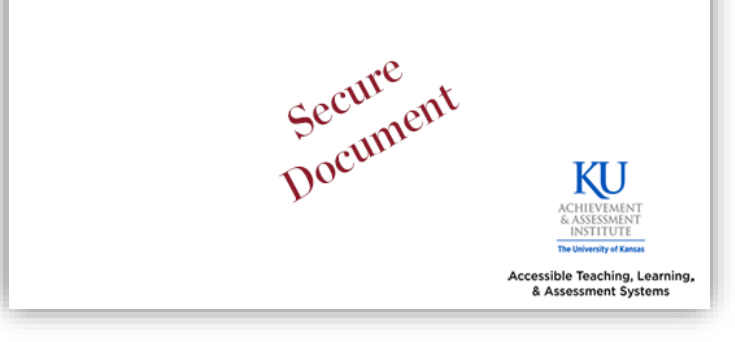

 Because the documents contain scoring information, the Test Administration and Scoring Directions are secure documents. These must be returned to the District/Building test Coordinator, accounted for, and securely destroyed after use.

Kansas State Department of Education | www.ksde.org | #KansansCan

#### **Test Administration and Scoring Considerations**

• We recommend that you administer the writing and speaking assessments early in the testing window to allow time for the completion of human scoring.

#### **Second Rater**

- To meet federal reporting requirements, the KELPA program is required to obta'in second rater score's for some students.
- Schools with equal or more than 10 EL students at a grade/grade band will be randomly selected for double scoring.
- Sample of students within selected schools will be selected for a rater-agreement study. Students selected for the study will be double scored independently, depending on the scoring methods used in each individual school district.
- The scoring method for writing and speaking items should be determined prior to administering the KELPA and entered into Kite Educator Portal.

#### **Second Rater Guidelines**

- Student responses selected for double scores need to have two scores that are independent of each other. That is, the two scores for a given item response need to be assigned by two independent scorers.
- Scorers who participate in a pair/group scoring calibration activity and shared their thoughts on their scores assigned to a student response should NOT be considered as two independent scores.
- Assign scorers using the same scoring method for the two scores. For speaking items, deferred scoring is recommended for both scores.

# **Second Rater: Monitor Scoring**

- We have added Second Rater to the Monitoring Scoring tab and the Scoring Extract in Kite.
- District and Building level users can monitor Second rater scoring two ways:
	- Monitoring Scoring: Scoring > Manage Scoring > Monitor Scores
		- New column added to table called "Rater"
	- Monitor Scoring Extract: Reports > Data Extracts > Monitoring Scoring.
		- New column added to extract called "Rater"

#### **Second Rater: Monitor Scores Table Screenshot**

New "Rater" column added to the monitor scores table in Kite.

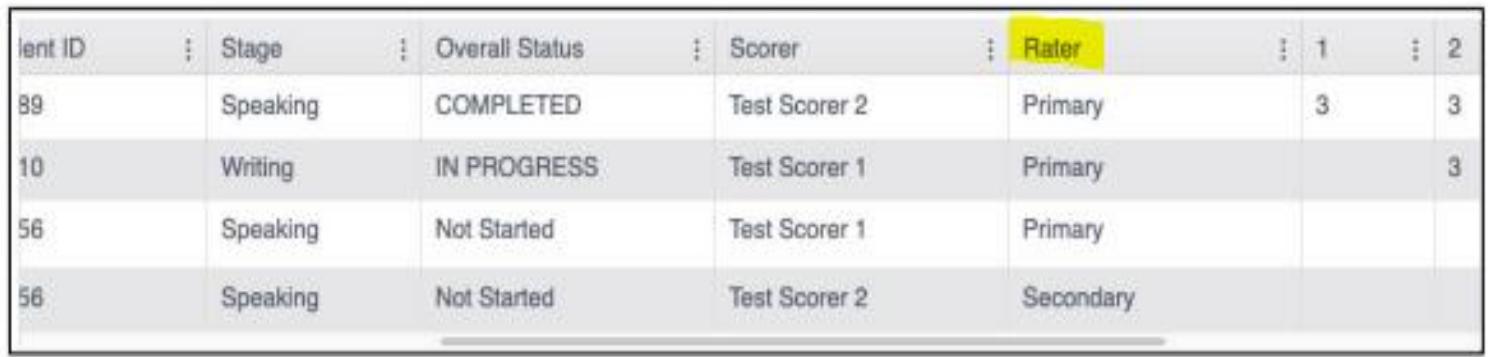

Kansas State Department of Education | www.ksde.org | #KansansCan

#### **Second Rater: Monitor Scoring Extract Screenshot**

• Rater is now listed in column N on Monitoring Scoring extract.

N Rater Primary Secondary

• Column S will show "Scoring Status" for Primary and Secondary

scores.

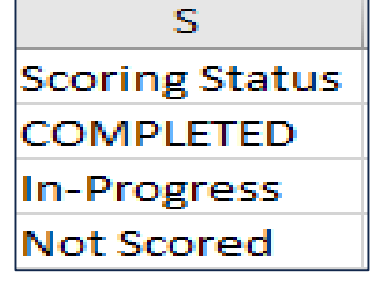

Kansas State Department of Education | www.ksde.org | #KansansCan

# **2022 KELPA Scoring Rubrics**

Scoring Rubrics *will be* available in the Educator Portal HELP tab

- Rubrics are included in the following documents:
	- KELPA Rater Training Materials for Writing
	- KELPA Rater Training Materials for Speaking
	- KELPA Test Administration and Scoring Directions for Writing
	- KELPA Test Administration and Scoring Directions for Speaking
- Documents are secure and must be destroyed at the end of testing and scoring.

# **KELPA Scoring Rubrics**

- Holistic Rubric
	- Not task-specific
- Grade-Band Specific
	- Speaking
	- Writing

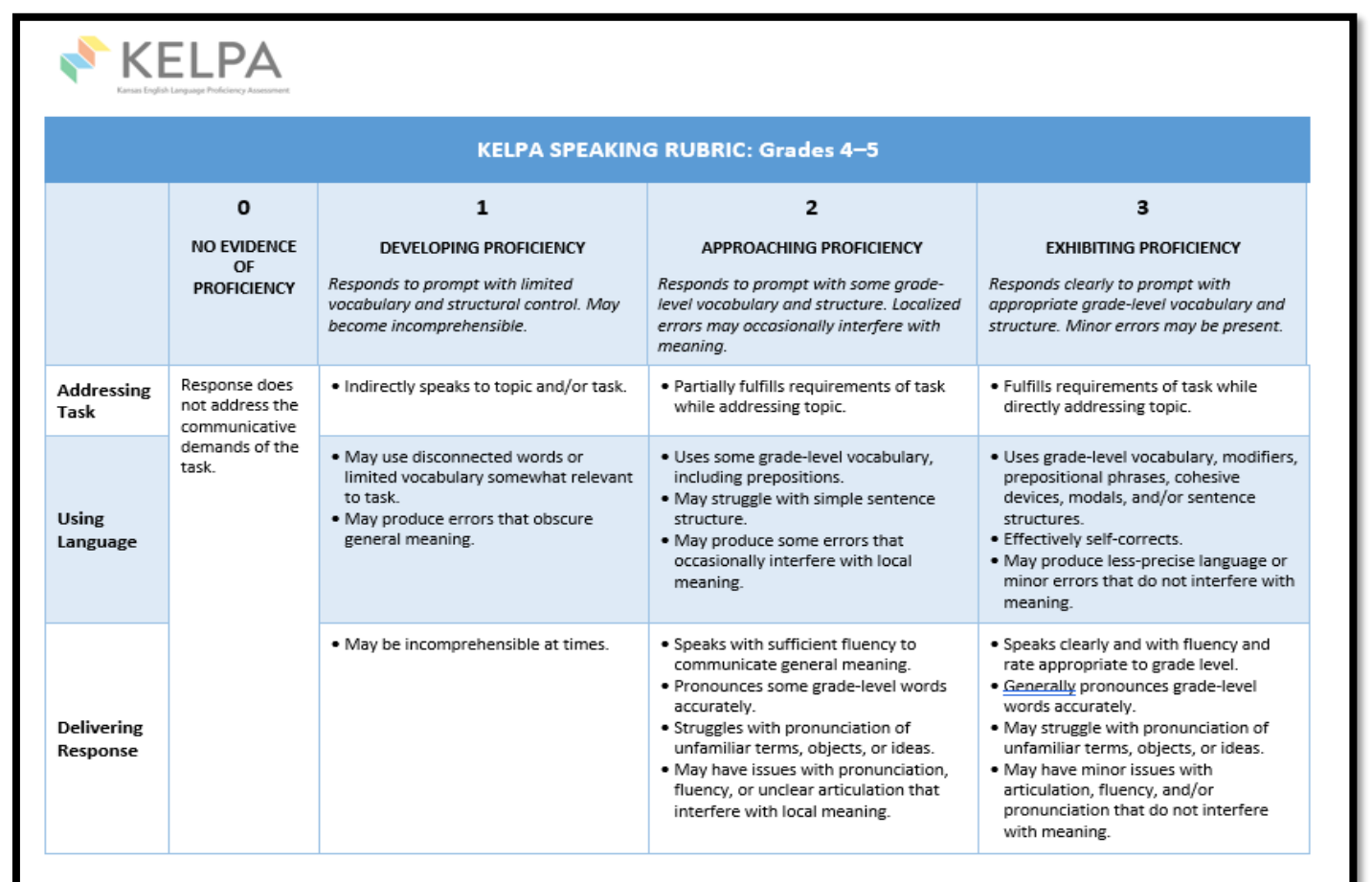

© 2021 Achievement and Assessment Institute

This is a secure test administration document. Do not reproduce or redistribute. Shred after use.

Kansas State Department of Education | www.ksde.org | #KansansCan

# **Holistic Scoring Rubrics**

- Allow you to evaluate strengths and weaknesses of the response as a whole.
- Provide the ability to assign a single overall score for the entire response.
- Are ideal for summative performance tasks.

# **Scoring Rubric Levels**

- Rubrics are attached to each question in the Educator Portal scoring system and provided in both the Rater Training Materials and the Test Administration and Scoring Directions documents found on the HELP tab.
- Each rubric has four levels:
	- 3 Exhibiting Proficiency
	- 2 Approaching Proficiency
	- 1 Developing Proficiency
	- 0 No Evidence of Proficiency

It is important that you become familiar with the rubrics prior to scoring and participate in calibration activities to ensure fair and accurate ratings for students in your district!

# **Scoring Options**

- 1. Individual Scoring
- 2. Paired Scoring

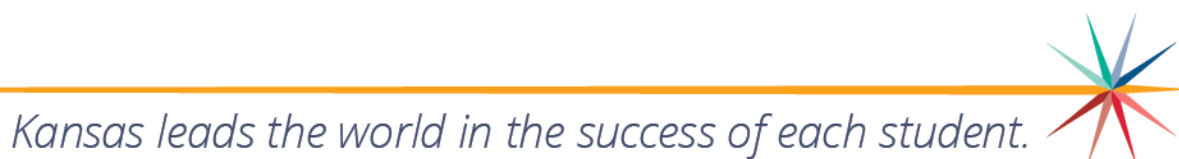

#### **Individual Scoring: Advantages and Limitations**

- Individual scoring allows the scorer to
	- listen to/read responses.
	- use the rubric to determine the rating they would give the response.
	- determine final rating and enter the response.
- Individual scoring does not allow the scorer to
	- calibrate their ratings with another scorer.

## **Paired Scoring: Advantages and Limitations**

#### Paired Scoring Advantages

- Allows for calibration of ratings.
- Provides multiple opportunities for a response to be rated, eventually coming to consensus with a solid and justifiable rating.
- Can be done in the initial phase of scoring, providing scorers the opportunity to listen to/read responses with a peer (or peers), discuss the rating they would give the response based on the rubric, and determine final rating.

#### Paired Scoring Limitations

- Takes more time getting started but the overall benefit to the student receiving a valid rating is worth the time.
- Only the final score needs to be entered into the Kite system.
- Scores obtained during the collaboration/calibration cannot be considered as second rater score because they are not independent of each other.

# **Scoring Options for Speaking**

- Scoring can be performed in one of two ways:
	- **Deferred scoring Each question is scored individually after the** student has completed the assessment
	- Simultaneous scoring Questions are scored while the student is testing and then entered in Educator Portal through the upload process *(student's response is still recorded)*

## **Scoring Options for Speaking: Deferred Scoring**

- This method of scoring requires the scorer to:
	- have an active Educator Portal account
	- be assigned the role of Scorer
	- listen to each response on the computer and make scoring decisions using the appropriate scoring rubric
	- enter each score for the assigned question on the Scoring tab in Educator Portal

#### **Scoring Options for Speaking: Simultaneous Scoring**

- This method of scoring requires the scorer to:
	- sit beside the student during the speaking assessment
	- listen to the question and the student response
	- score the response using the appropriate rubric
	- record the score on a provided spreadsheet (downloaded from Educator Portal)
	- upload scores in Educator Portal
		- Note: Students must still record their responses in Kite Student Portal.

#### **Grade K and Grade 1 Writing: Scoring**

- For some questions, students respond directly on the computer while others are written in a student test booklet.
- Questions are machine scored and human scored like all other grade bands.
- Questions answered on the computer are machine scored; handwritten answers are human scored.
	- Scores can be entered directly into the computer or uploaded as an entire school or district.
	- Writing responses can be scored and recorded on a spreadsheet then uploaded in Kite Educator Portal.
		- The DTC is responsible for uploading the scores.

#### **Submitting Grade K & Grade 1 Writing Responses**

- All Grade K and Grade 1 student writing responses, sometimes referred to as samples, will be uploaded into Educator Portal.
- The window for uploading responses is January 31—March 31, 2022. Writing booklets must be uploaded by March 31.
- Users with the roles of DTC, DU, BTC, and BU may upload KELPA student writing responses into Educator Portal.

# **Scoring Best Practices**

- Each district has the flexibility to determine how you will score the assessment items in writing and speaking. Scoring must be done by a licensed educator who is employed by the school district.
- Each question may be scored by a single person or in pairs or small groups.
- Responses may be read/heard by more than one reader/scorer, but only the primary scores are used for operational scoring and reporting.

# **KELPA Training**

- January 11 at 1:30
- [DTC Virtual Training Webinars | Kansas Assessment Program](https://ksassessments.org/dtc-virtual-training) (ksassessments.org)
- The webinar is conducted through Zoom and all materials, including a video recording of the webinar, the slides used, and any handouts or other resources are posted in the Friday following the webinar.

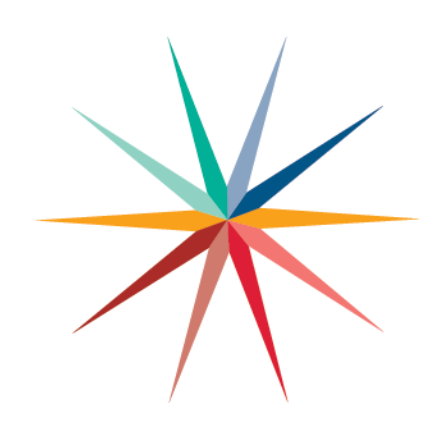

#### **Comments/Questions**

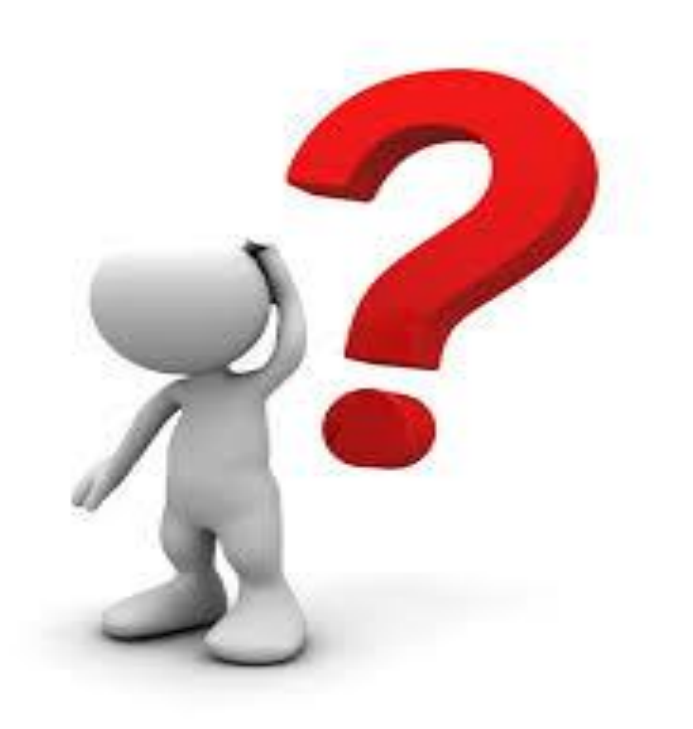

Kansas State Department of Education | www.ksde.org | #KansansCan

#### **Schedule of monthly webinars**

**September 29 (Date change to WEDNESDAY) October 26 November 23 30 January 25 February 22 March 22 April 26 May 24**

#### **All webinars will start at 9:00 am** *Zoom link sent to ESOL Listserv day before webinar*

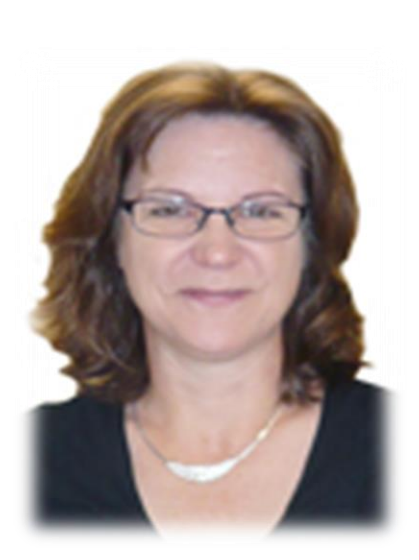

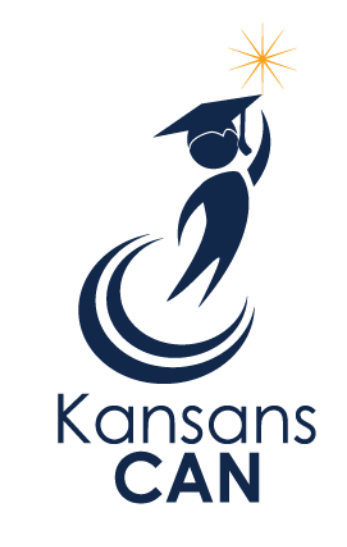

#### Julie Ewing Assessment Coordinator Career, Standards, and Assessment Services (785) 296-4349 jewing[@ksde.org](mailto:name@ksde.org)

The Kansas State Department of Education does not discriminate on the basis of race, color, national origin, sex, disability or age in its programs and activities and provides equal access to the Boy Scouts and other designated youth groups. The following person has been designated to handle inquiries regarding the nondiscrimination policies: KSDE General Counsel, Office of General Counsel, KSDE, Landon State Office Building, 900 S.W. Jackson, Suite 102, Topeka, KS 66612, (785) 296-3201.

Kansas State Department of Education | www.ksde.org | #KansansCan